## Office2010(Word、Excel、PowerPoint)設定檔案保護密碼方式

Word

加密方式:開啟檔案中檔案中資訊中保護文件中以密碼加密中輸入" 密碼"中確定中重新輸入密碼中確定中儲存檔案。

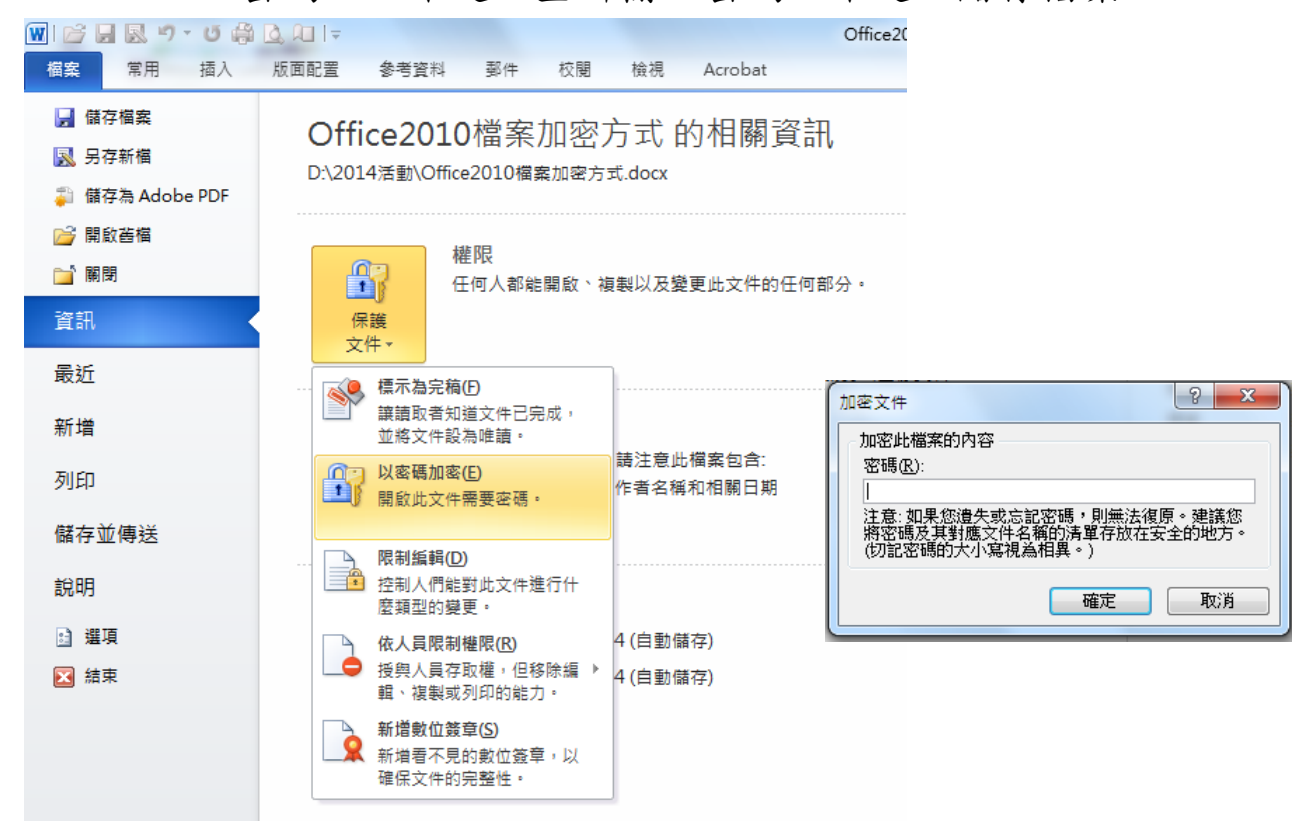

取消密碼保護:開啟檔案中輸入密碼中檔案中資訊中保護文件中以密 碼加密中將原先輸入的密碼刪除中途存得常常。

Exce<sub>1</sub>

加密方式:開啟檔案中檔案中資訊中保護活頁簿中以密碼加密中輸入 "密碼"中確定中重新輸入密碼中確定中儲存檔案。

PowerPoint

加密方式:開啟檔案中檔案中資訊中保護簡報中以密碼加密中輸入" 密碼"中確定中重新輸入密碼中確定中儲存檔案。

## 備註:英文字母大小皆視為不同。